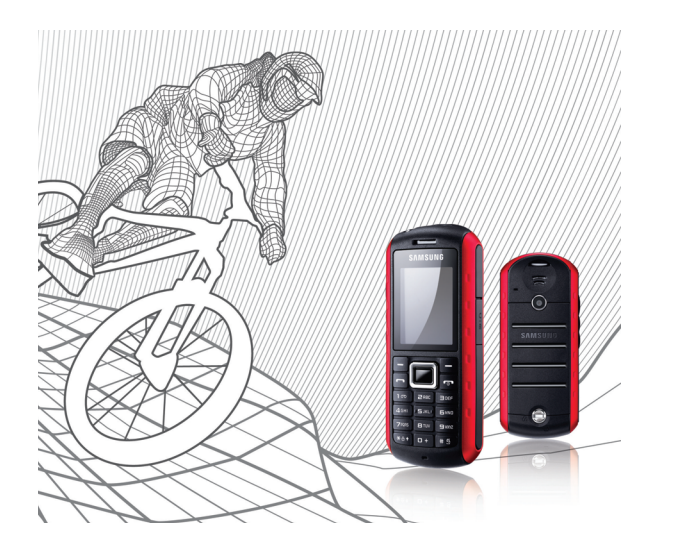

# **SAMSUNG**<br>Solid B2100 Mode d'emploi

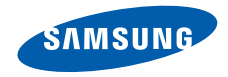

# Utilisation de ce mode d'emploi

Ce mode d'emploi a été spécialement conçu pour vous permettre de découvrir les fonctions et les caractéristiques de votre téléphone. Pour une mise en service rapide, consultez les chapitres « [Découvrez votre téléphone](#page-13-0) », « [Installation et mise en service de votre téléphone](#page-20-0) »,

ii

et « [Utilisation des fonctions de base](#page-26-0) ».

# Icônes utilisées dans ce mode d'emploi

Avant de mettre votre téléphone en service, familiarisez-vous avec les icônes utilisées dans ce mode d'emploi :

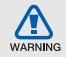

**Avertissement** : situations susceptibles de vous blesser ou de blesser d'autres personnes

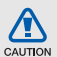

**Attention** : situations susceptibles d'endommager votre appareil ou d'autres appareils

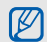

**Remarque** : remarques, conseils d'utilisation ou informations complémentaires

 **Renvoi** : pages contenant des informations associées. Exemple : ▶ p. 12 (utilisé en remplacement de « voir page 12 »)

→ **Opération suivante** : l'ordre des options ou des menus que vous devez sélectionner pour exécuter une étape. Exemple : en mode menu, sélectionnez **Messages** → **Nouveau message** (signifie que vous devez d'abord sélectionner **Messages**, puis **Nouveau message**)

Crochets : touches du téléphone. Exemple :  $[\neg \neg]$  (représente la touche Marche/Arrêt/Sortie de menu)

< > **Signes inférieur à et supérieur à** : touches écran dont la fonction dépend de ce qui est affiché sur l'écran. Exemple : <**OK**> (représente la touche écran **OK**)

# Copyright

Les droits sur toutes les technologies et sur tous les produits inclus dans cet appareil sont la propriété de leurs détenteurs respectifs :

- Bluetooth® est une marque déposée de Bluetooth SIG, Inc. international - Bluetooth  $OD$  ID  $\cdot$  B014857.
- Java™ est une marque commerciale de Sun Microsystems, Inc.
- Windows Media Player<sup>®</sup> est une marque déposée de Microsoft Corporation.

# **CE0168**

# Table des matières

# **Informations relatives à la sécurité et [à l'utilisation ............................................2](#page-5-0)** [Mises en garde ..........................................2](#page-5-1) [Consignes de sécurité ...............................4](#page-7-0) [Consignes d'utilisation importantes ...........7](#page-10-0)

#### **[Découvrez votre téléphone ..................10](#page-13-1)**

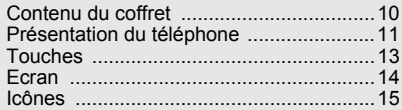

#### **Installation et mise en service de votre**

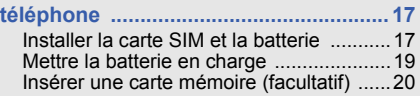

### **[Utilisation des fonctions de base ........23](#page-26-1)**

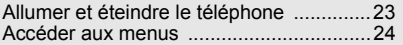

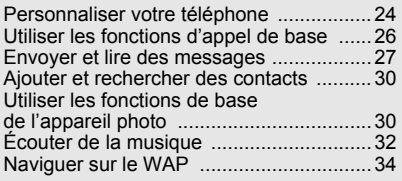

#### **[Utiliser les fonctions avancées ........... 35](#page-38-0)**

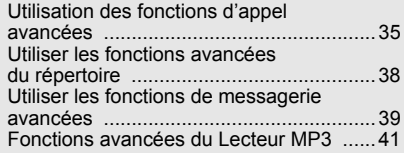

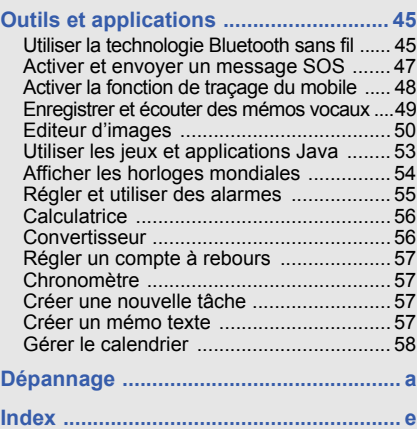

# <span id="page-5-0"></span>Informations relatives à la sécurité et à l'utilisation

 Respectez toujours les précautions suivantes afin d'éviter les situations dangereuses ou litigieuses et de permettre un fonctionnement optimal de votre téléphone portable.

<span id="page-5-1"></span>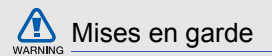

#### Rangez le téléphone hors de portée des enfants en bas âge et des animaux domestiques

Conservez le téléphone et tous ses accessoires hors de portée des enfants en bas âge et des animaux de compagnie. Avaler de petites pièces peut provoquer un étouffement et des blessures graves.

#### Installez le téléphone et ses accessoires avec précaution

Veillez à ce que votre téléphone et ses accessoires soient solidement fixés lorsque vous les utilisez à bord d'un véhicule. Évitez de placer votre téléphone et ses accessoires à proximité de la zone d'ouverture des airbags. Les équipements sans fil risquent de provoquer des blessures graves lors de l'ouverture des airbags s'ils ne sont pas correctement installés.

#### Manipulez les batteries et les chargeurs avec précaution et respectez les consignes de recyclage

- Utilisez exclusivement les batteries et chargeurs homologués par Samsung et conçus spécialement pour votre téléphone. L'utilisation de batteries ou de chargeurs incompatibles peut provoquer des blessures graves ou endommager votre téléphone.
- Ne jetez jamais les batteries au feu. Respectez l'ensemble des réglementations locales relatives au recyclage des batteries usagées.
- Ne posez jamais les batteries ou le téléphone à l'intérieur ou au-dessus d'un appareil chauffant, tel qu'un four micro-ondes, une cuisinière ou un radiateur. En cas de surchauffe, les batteries sont susceptibles d'exploser.
- Veillez à ne pas écraser ou perforer la batterie. Évitez d'exposer la batterie à une pression externe élevée. Cela risquerait de provoquer un court-circuit interne et une surchauffe.

#### Évitez toute interférence avec les stimulateurs cardiaques

Conformément aux recommandations des fabricants et du cabinet d'études indépendant Wireless Technology Research, conservez une distance minimale de 15 cm entre le téléphone et les stimulateurs cardiaques afin d'éviter toute interférence. Si vous avez de bonnes raisons de penser que votre téléphone interfère avec un stimulateur cardiaque ou tout autre appareil médical, éteignez immédiatement le téléphone et contactez le fabricant du stimulateur cardiaque ou de l'appareil médical pour connaître la marche à suivre.

#### Éteignez votre téléphone dans les environnements potentiellement explosifs

N'utilisez pas votre téléphone dans une station-service ou à proximité de combustibles ou de produits chimiques. Chaque fois que des panneaux d'avertissement ou des consignes de sécurité vous le recommandent, éteignez votre téléphone. Votre téléphone risque de déclencher une explosion ou un incendie à proximité des lieux de stockage de combustibles ou de produits chimiques, ainsi qu'au sein des zones de transfert ou de dynamitage. Veillez à ne pas transporter ou stocker des liquides inflammables, des gaz ou des matières explosives à côté du téléphone, de ses composants ou de ses accessoires.

#### Réduisez les risques de lésions occasionnées par les gestes répétitifs

Lorsque vous envoyez des SMS ou que vous jouez sur votre téléphone, tenez celui-ci sans le serrer, n'appuyez pas trop fort sur les touches, utilisez les fonctions spéciales permettant de réduire le nombre de touches à utiliser (modèles et saisie intuitive, entre autres) et pensez à faire des pauses régulières.

<span id="page-7-0"></span>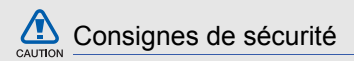

#### Soyez prudent lorsque vous conduisez

Évitez d'utiliser votre téléphone lorsque vous conduisez et respectez les réglementations relatives à l'utilisation des téléphones portables au volant. Pour plus de sécurité, utilisez un kit mains libres lorsque cela est possible.

#### Respectez toutes les consignes de sécurité et les réglementations

Respectez toujours les réglementations régissant l'utilisation des téléphones mobiles dans certaines zones spécifiques.

#### Utilisez exclusivement des accessoires homologués par Samsung

L'utilisation d'accessoires incompatibles peut endommager votre téléphone ou provoquer des blessures.

#### Éteignez votre téléphone à proximité de tout appareil médical

Votre téléphone peut interférer avec les appareils médicaux utilisés dans les hôpitaux ou les centres de soin. Respectez toutes les réglementations, les avertissements et les consignes du personnel soignant.

#### Éteignez votre téléphone ou désactivez les fonctions radio en avion

Votre téléphone peut provoquer des interférences avec les équipements de l'avion. Respectez les consignes de la compagnie aérienne et éteignez votre téléphone ou désactivez les fonctions radio (GSM + Bluetooth) si le personnel de bord vous y invite.

#### Évitez d'endommager les batteries et chargeurs

• Évitez d'exposer les batteries à des températures très basses ou très élevées (inférieures à 0 °C/32 °F ou supérieures à 45 °C/113 °F). Ces températures extrêmes sont susceptibles de réduire l'autonomie et la durée de vie des batteries.

- Evitez tout contact des batteries avec des objets métalliques : cela risquerait de provoquer un courtcircuit entre les bornes + et - de vos batteries et d'endommager la batterie ou le téléphone de manière temporaire ou définitive.
- N'utilisez jamais une batterie ou un chargeur endommagé.

#### Manipulez votre téléphone avec précaution et bon sens

**• Votre téléphone a été testé dans un environnement contrôlé et s'avère être résistant à la poussière et aux projections d'eau dans certaines circonstances (satisfait aux critères de classification IP57 tels que décrits par la norme internationale CEI 60529 - Degrés de protection procurés par les enveloppes [Code IP] ; conditions de test : 15~35° C, 86~106 kPa, 1 mètre, durant 30 minutes). En dépit de cette classification, votre téléphone n'est pas à l'abri des dégâts provoqués par l'eau quelle que soit la situation.**

- Des coques mal ajustées, une immersion prolongée dans l'eau, et/ou une pression excessive peuvent provoquer des infiltrations et permettre à l'eau de pénétrer à l'intérieur du téléphone. N'immergez pas délibérément le téléphone, ne le mettez pas en contact avec l'eau et ne l'exposez pas à l'humidité.
- Une mauvaise fermeture de la coque, une exposition excessive à la poussière et/ou une pression trop importante sont susceptibles de provoquer la pénétration de la poussière. Ne pas exposer à la poussière et/ou au sable durant des périodes prolongées.
- Votre téléphone est un appareil électronique complexe. Protégez-le des chocs et manipulez-le avec soin pour éviter tout dommage sérieux. Des dommages sur l'enveloppe extérieure du téléphone peuvent réduire son niveau de protection contre les dommages causés par l'eau. N'insérez pas d'objets pointus dans les orifices du haut-parleur, du microphone ou du récepteur car cela pourrait percer la surface protectrice et permettre à l'eau et à la poussière de pénétrer.
- Ne peignez pas votre téléphone : la peinture risque de bloquer les pièces mobiles et d'empêcher le bon fonctionnement de l'appareil.
- Évitez d'utiliser le flash ou la lumière de l'appareil photo à proximité des yeux des enfants ou des animaux.
- Les appareils générant un champ magnétique peuvent perturber le fonctionnement de votre téléphone et de sa carte mémoire. N'utilisez pas de housses ou d'accessoires équipés de fermeture magnétiques et ne laissez pas votre téléphone en contact prolongé avec des champs magnétiques.

#### Évitez les interférences avec d'autres appareils électroniques

Votre téléphone émet des signaux de radiofréquence (RF) susceptibles d'interférer avec les équipements électroniques insuffisamment ou mal protégés : stimulateurs cardiaques, appareils auditifs, équipements médicaux, systèmes électroniques installés dans les logements ou embarqués dans les véhicules, etc.

Si vous rencontrez des problèmes d'interférences, contactez le fabricant de votre appareil électronique.

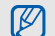

# <span id="page-10-0"></span>Consignes d'utilisation importantes

### Utilisez votre téléphone en position normale

Évitez tout contact avec l'antenne interne de votre téléphone.

#### Toute réparation de votre téléphone doit être réalisée par un technicien agréé

Si vous autorisez des personnes non habilitées à réparer votre téléphone, celui-ci risque d'être endommagé et votre garantie sera annulée.

#### Veillez à préserver la durée de vie de la batterie et du chargeur

- Évitez de laisser la batterie se charger pendant plus d'une semaine, car ce type de surcharge peut réduire sa durée de vie.
- Au fil du temps, les batteries inutilisées se déchargent progressivement et doivent être rechargées pour pouvoir être à nouveau utilisées.
- Lorsque vous ne l'utilisez pas, débranchez le chargeur de la source d'alimentation.
- Utilisez la batterie uniquement avec votre téléphone et ne la destinez pas à d'autres usages.

#### Manipulez les cartes SIM et les cartes mémoire avec précaution

- Ne retirez pas une carte pendant que le téléphone y transfère des informations ou accède à des données, car cela risquerait de provoquer une perte de données et d'endommager la carte ou le téléphone.
- Protégez la carte des chocs, de l'électricité statique et des bruits parasites émis par d'autres appareils.
- Des opérations d'écriture et d'effacement trop fréquentes réduisent la durée de vie de la carte mémoire.
- Ne touchez pas la puce ou les bornes avec vos doigts ou des objets métalliques. Essuyez la carte à l'aide d'un chiffon doux si elle semble sale.

#### Vérifiez que vous pouvez contacter les services d'urgence

Dans certaines zones ou dans certaines circonstances, il peut être impossible de passer des appels d'urgence. Avant de vous rendre dans des zones isolées ou non couvertes, prévoyez d'autres moyens permettant de contacter les services d'urgence.

#### Informations relatives au débit d'absorption spécifique (DAS)

Votre téléphone est conforme aux normes de l'Union européenne limitant l'exposition humaine aux radiofréquences émises par les équipements de radiocommunications et terminaux de télécommunications. Ces normes interdisent la vente de téléphones portables dont le niveau d'exposition maximal (appelé débit d'absorption spécifique ou DAS) dépasse 2,0 watts par kilogramme de tissu humain.

Lors des tests réalisés, la valeur DAS maximale enregistrée pour ce modèle s'élevait à 0,716 watts par kilogramme. En conditions normales d'utilisation, la valeur effective du DAS sera probablement inférieure, car ce téléphone a été conçu pour émettre uniquement l'énergie radiofréquence minimale nécessaire pour transmettre un

signal au relais le plus proche. Chaque fois que cela est possible, le téléphone réduit automatiquement son niveau d'émission et par conséquent votre niveau d'exposition à l'énergie radiofréquence.

Cependant, par mesure de précaution, quelques dispositions simples peuvent contribuer à diminuer le niveau d'exposition aux radiofréquences. Ainsi, afin de réduire au maximum la puissance d'émission de votre téléphone, veillez à l'utiliser dans des conditions de réception optimales, l'indicateur de puissance du signal affiché à l'écran comportant alors un nombre suffisant de barres. En général, plus vous êtes proche d'un relais, moins la puissance utilisée par le téléphone est élevée.

Par ailleurs, il est également recommandé d'utiliser autant que possible le kit piéton. Cependant, on veillera dans ce cas à éloigner le téléphone du ventre des femmes enceintes et du bas ventre des enfants et des adolescents.

La déclaration de conformité qui se trouve à la fin de ce mode d'emploi prouve que votre téléphone est conforme à la directive européenne relative aux équipements hertziens et aux équipements terminaux de télécommunications (directive R&TTE). Pour plus d'informations sur le DAS et les normes de l'Union européenne associées, visitez le site Web des téléphones Samsung.

#### Les bons gestes de mise au rebut de ce produit

(Déchets d'équipements électriques et électroniques)

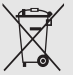

(Applicable dans les pays de l'Union Européenne et dans d'autres pays européens pratiquant le tri sélectif)

Ce symbole sur le produit, ses accessoires ou sa documentation indique que ni le produit, ni ses accessoires électroniques usagés

(chargeur, casque audio, câble USB, etc.) ne peuvent être jetés avec les autres déchets ménagers. La mise au rebut incontrôlée des déchets présentant des risques environnementaux et de santé publique, veuillez séparer vos produits et accessoires usagés des autres déchets. Vous favoriserez ainsi le recyclage de la matière qui les compose dans le cadre d'un développement durable.

Les particuliers sont invités à contacter le magasin leur ayant vendu le produit ou à se renseigner auprès des autorités locales pour connaître les procédures et les points de collecte de ces produits en vue de leur recyclage.

Les entreprises et professionnels sont invités à contacter leurs fournisseurs et à consulter les conditions de leur contrat de vente. Ce produit et ses accessoires ne peuvent être jetés avec les autres déchets professionnels et commerciaux.

#### Elimination des batteries de ce produit

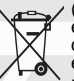

(Applicable aux pays de l'Union européenne et aux autres pays européens dans lesquels des systèmes de collecte sélective sont mis en place)

Le symbole sur la batterie, le manuel ou l'emballage indique que les batteries de ce produit ne doivent pas être éliminées en fin de vie avec les autres déchets ménagers. L'indication éventuelle des symboles chimiques Hg, Cd ou Pb signifie que la batterie contient des quantités de mercure, de cadmium ou de plomb supérieures aux niveaux de référence stipulés dans la directive CE 2006/66. Si les batteries ne sont pas correctement éliminées, ces substances peuvent porter préjudice à la santé humaine ou à l'environnement.

Afin de protéger les ressources naturelles et d'encourager la réutilisation du matériel, veillez à séparer les batteries des autres types de déchets et à les recycler via votre système local de collecte gratuite des batteries.

# <span id="page-13-1"></span><span id="page-13-0"></span>**Découvrez** votre téléphone

 Cette section vous présente votre téléphone, ses touches, son écran et ses icônes.

# <span id="page-13-2"></span>Contenu du coffret

Vérifiez que le coffret contient les éléments suivants :

- Téléphone
- Batterie
- **Chargeur**
- Mode d'emploi

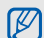

Les éléments inclus avec votre téléphone peuvent varier en fonction du logiciel et des accessoires disponibles dans votre région ou proposés par votre opérateur.

Vous pouvez acquérir des accessoires supplémentaires auprès de votre revendeur Samsung.

# <span id="page-14-0"></span>Présentation du téléphone

Touches et fonctions situées sur la face avant de votre téléphone :

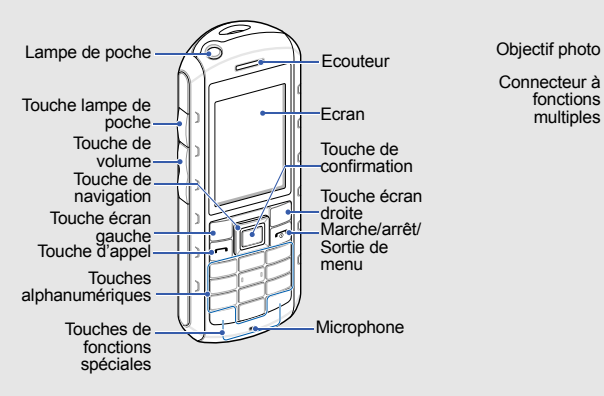

Touches et fonctions situées sur la face arrière de votre téléphone :

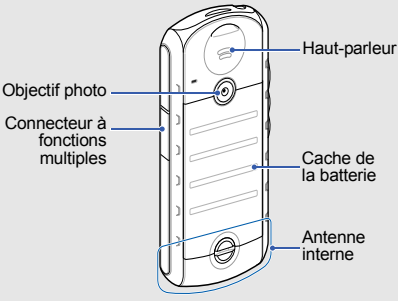

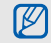

Vous pouvez verrouiller les touches pour empêcher toute utilisation malencontreuse du téléphone. Pour verrouiller et déverrouiller les touches, maintenez la touche  $[$   $\star$ ] enfoncée. Lorsque le verrouillage automatique du clavier est activé, les touches se verrouillent automatiquement dès l'extinction de l'écran.

### Entretien de la protection contre l'eau et la poussière

Votre téléphone offre une protection limitée dans le cas d'une exposition accidentelle à l'eau et ce dans certaines conditions. Vous ne devez en aucun cas l'immerger délibérément.

• N'exposez pas votre téléphone à des pressions d'eau élevées ou à tout autre liquide, tel que de l'eau salée, ionisée ou souillée.

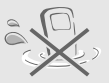

• Si le téléphone est mouillé, essuyez-le soigneusement à l'aide d'un chiffon doux et propre.

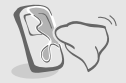

- Assurez-vous que le connecteur à fonctions multiples est bien fermé.
- Le connecteur à fonctions multiples doit toujours rester propre et ne doit pas être endommagé.

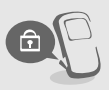

- Toute intervention effectuée sur le téléphone peut réduire son niveau de protection contre l'eau et la poussière. Evitez d'exposer le téléphone à la poussière et à l'eau si une quelconque intervention a été effectuée.
- Une exposition du téléphone à des températures élevées peut réduire son niveau de protection contre l'eau et la poussière. N'exposez pas le téléphone à des températures inférieures à 0 °C/ 32 °F ou supérieures à 45 °C/113 °F.

# <span id="page-16-0"></span>Touches

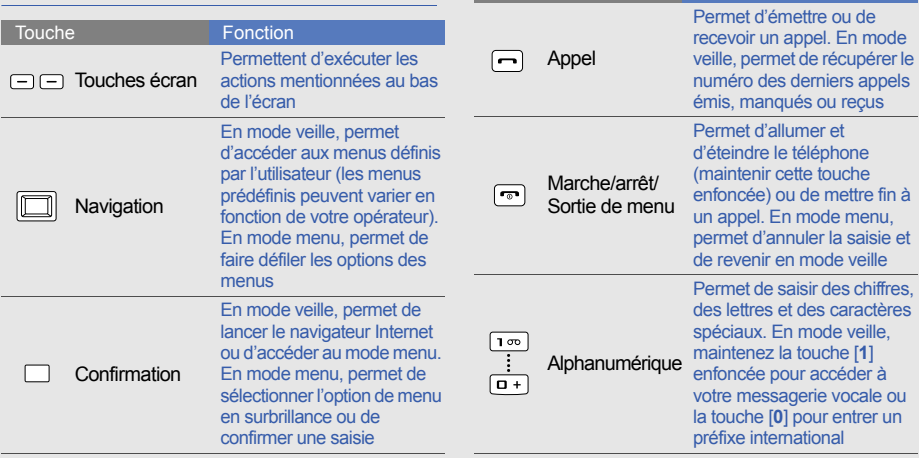

Touche Fonction

<span id="page-17-0"></span>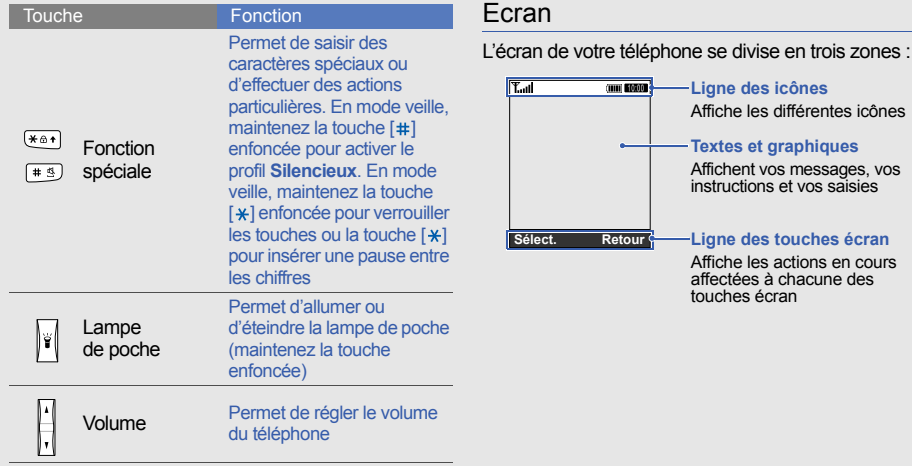

# <span id="page-18-0"></span>Icônes

Apprenez à différencier les icônes qui s'affichent sur votre écran.

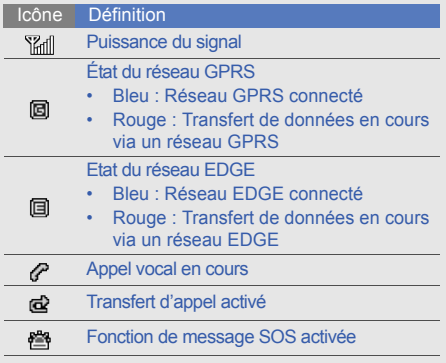

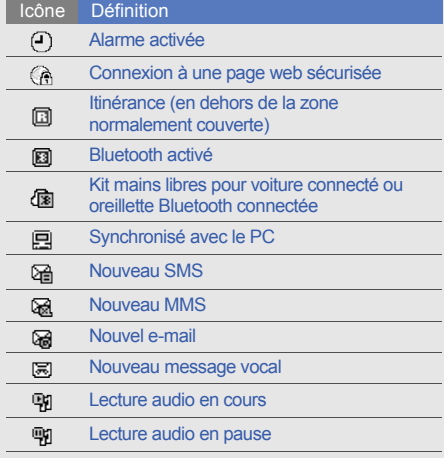

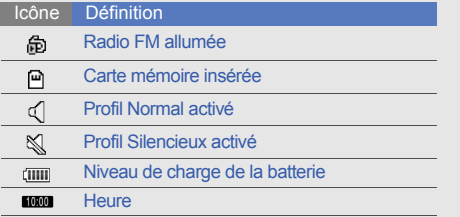

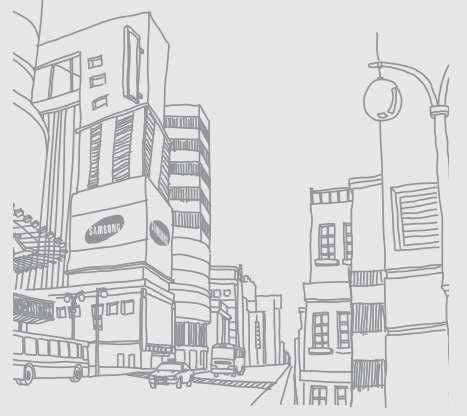

# <span id="page-20-1"></span><span id="page-20-0"></span>Installation et mise en service de votre téléphone

 Commencez par installer et configurer votre téléphone en vue de sa première utilisation.

# <span id="page-20-4"></span><span id="page-20-3"></span><span id="page-20-2"></span>Installer la carte SIM et la batterie

Lorsque vous vous abonnez à un service de téléphonie mobile, une carte SIM (Subscriber Identity Module) vous est remise. Elle vous permet de vous identifier et contient tous les détails de votre abonnement (code PIN, services disponibles en option, etc).

Pour installer la carte SIM et la batterie :

1. Déverrouillez le loquet et retirez le cache de la batterie.

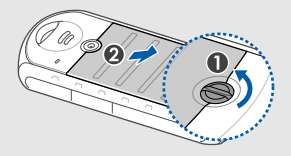

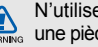

N'utilisez pas vos ongles. Utilisez plutôt une pièce ou un tournevis.

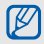

Si le téléphone est allumé, maintenez la 3. Insérez la batterie. touche [ $\overline{\bullet}$ ] enfoncée pour l'éteindre.

2. Insérez la carte SIM.

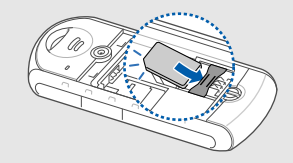

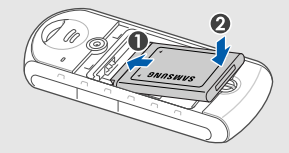

Placez la carte SIM dans le téléphone, puce orientés vers le bas.

 $[ \mathscr{C} ]$ 

4. Replacez le cache de la batterie et refermez Replacez le cache de la batterie et refermez Mettre la batterie en charge le loquet.

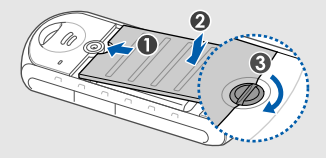

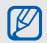

Remettez le loquet et assurez-vous que le cache de la batterie est parfaitement fermé. Le cache de la batterie doit être bien fermé pour éviter tout risque de dégât provoqué par l'eau.<br>  $\sqrt{2}$  Une mauvaise connexion du chargeur peut

<span id="page-22-1"></span><span id="page-22-0"></span>Avant d'utiliser votre téléphone pour la première fois, vous devez charger la batterie.

1. Ouvrez le cache du connecteur à fonctions multiples et branchez la fiche du chargeur.

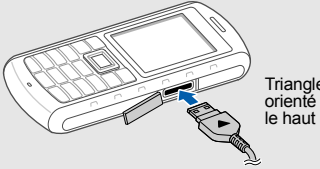

**Triangle** orienté vers

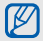

endommager sérieusement le téléphone. Tous les dommages résultant d'une mauvaise utilisation annulent la garantie.

- 2. Branchez le chargeur sur une prise de courant.
- 3. Lorsque la batterie est entièrement chargée (l'icône com ne clignote plus), débranchez le chargeur de la prise de courant.
- 4. Débranchez le chargeur du téléphone.
- 5. Refermez le cache du connecteur à fonctions multiples.

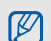

Faites glisser le cache et assurez-vous que le connecteur à fonctions multiples est parfaitement fermé. Le connecteur à fonctions multiples doit être bien fermé pour éviter tout risque de dégât provoqué par l'eau.

 $\mathbb{Z}$ 

#### <span id="page-23-1"></span>**À propos de l'indicateur de faible charge**

Lorsque le niveau de charge de la batterie est faible, le téléphone émet un signal d'avertissement et affiche un message de batterie faible. L'icône de la batterie est également vide et clignote. Lorsque le niveau de charge de la batterie devient trop faible, le téléphone s'éteint automatiquement. Rechargez la batterie pour pouvoir continuer à utiliser votre téléphone.

# <span id="page-23-2"></span><span id="page-23-0"></span>Insérer une carte mémoire (facultatif)

Pour pouvoir stocker des fichiers multimédia supplémentaires, vous devez insérer une carte mémoire dans votre téléphone. Votre téléphone accepte les cartes mémoire microSD™ jusqu'à 8 Go (en fonction du fabricant et du type de carte mémoire).

Installation etInstallation et mise en service de votre téléphone mise en service devotre téléphone

- 1. Déverrouillez le loquet et retirez le cache de la batterie.
- 2. Retirez la batterie.
- 3. Déverrouillez le cache de la carte mémoire.

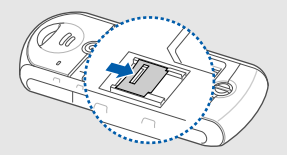

4. Soulevez-le et insérez une carte mémoire, étiquette tournée vers le haut.

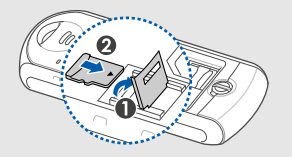

5. Fermez le cache de la carte et verrouillez-le.

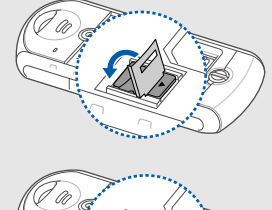

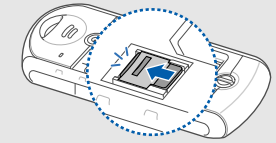

- 6. Insérez la batterie.
- 7. Replacez le cache de la batterie et refermez le loquet.

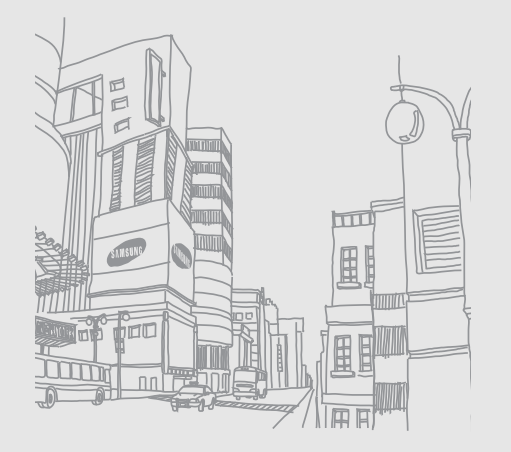

# <span id="page-26-1"></span><span id="page-26-0"></span>**Utilisation** des fonctions de base

 Apprenez à effectuer les opérations de base et à utiliser les principales fonctions de votre téléphone.

## <span id="page-26-2"></span>Allumer et éteindre le téléphone

Pour allumer le téléphone :

- Maintenez la touche [  $\blacksquare$ ] enfoncée.
- Saisissez votre code PIN et appuyez sur <**Confirmer**> (si nécessaire).
- Lorsque l'assistant de configuration se lance. vous pouvez personnaliser le téléphone en suivant les indications à l'écran.

Pour éteindre votre téléphone, répétez l'étape 1 ci-dessus.

## <span id="page-26-3"></span>Passer en profil Hors-ligne

En activant le profil **Hors-ligne**, vous pouvez utiliser les services qui ne nécessitent pas de connexion radio (GSM + Bluetooth) dans les zones où l'utilisation d'appareils sans fil est interdite (avions, hôpitaux, etc.).

#### Pour activer le profil **Hors-ligne**, en mode menu, sélectionnez **Paramètres** → **Profils** → **Hors-ligne**.

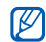

Nous vous invitons à tenir compte des panneaux d'avertissement et à suivre les instructions des professionnels travaillant dans les zones dans lesquelles les périphériques sans fil sont interdits.

# <span id="page-27-0"></span>Accéder aux menus

Pour accéder aux menus de votre téléphone :

- 1. En mode veille, appuyez sur <**Menu**> pour accéder au mode menu.
- 2. Utilisez la touche de navigation pour faire défiler les menus ou les options.
- 3. Appuyez sur la touche de confirmation, <**Sélect.**> ou <**OK**> pour sélectionner l'option en surbrillance.

4. Appuyez sur <**Retour**> pour revenir au menu précédent. Appuyez sur [ $\widehat{\bullet}$ ] pour revenir en mode veille.

# <span id="page-27-1"></span>Personnaliser votre téléphone

Optimisez les fonctions de votre téléphone en le personnalisant selon vos préférences.

# <span id="page-27-3"></span>Régler le volume des touches

En mode veille, appuyez sur  $\lceil \frac{1}{2} \rceil$  pour régler le volume des touches.

## <span id="page-27-2"></span>Activer et désactiver profil Silencieux

En mode veille, maintenez la touche  $[#]$ enfoncée pour activer ou désactiver le profil silencieux de votre téléphone.

#### <span id="page-28-1"></span>Modifier la sonnerie

- 1. En mode menu, sélectionnez **Paramètres** → **Profils**.
- 2. Sélectionnez le profil utilisé actuellement.
- 3. Appuyez sur <**Options**> → **Modifier** → **Sonnerie appel vocal**.
- 4. Sélectionnez une catégorie de sonnerie → une sonnerie.
- 5. Appuyez sur <**Enreg.**>.

Pour passer à un autre profil, sélectionnez-le dans la liste.

## Créer un profil de téléphone

- 1. En mode menu, sélectionnez **Paramètres** → **Profils**.
- 2. Appuyez sur <**Options**> → **Créer**.
- 3. Saisissez un nom pour le profil et appuyez sur la touche de confirmation.
- 4. Personnalisez les paramètres sonores à votre convenance.
- 5. Lorsque vous avez terminé, appuyez sur <**Enreg.**>.

## <span id="page-28-0"></span>Sélectionner un fond d'écran (mode veille)

- 1. En mode menu, sélectionnez **Paramètres** → **Affichage et luminosité** → **Ecran d'accueil**.
- 2. Faites défiler vers la gauche ou la droite et sélectionnez **Images**.
- 3. Sélectionnez **Fond d'écran** → une image.
- 4. Appuyez sur <**Enreg.**>.

### <span id="page-29-3"></span>Sélectionner une couleur de menu (mode menu)

- 1. En mode menu, sélectionnez **Paramètres** → **Affichage et luminosité** → **Mon thème**.
- <span id="page-29-4"></span>2. Sélectionnez un modèle de couleurs.

#### Définir des raccourcis

- 1. En mode menu, sélectionnez **Paramètres** → **Téléphone** → **Raccourcis**.
- 2. Sélectionnez une touche que vous utiliserez à titre de raccourci.
- 3. Sélectionnez un menu à affecter à cette touche de raccourci.

### <span id="page-29-5"></span>Verrouiller le téléphone

1. En mode menu, sélectionnez **Paramètres** → **Sécurité** → **Verrouillage téléphone** → **ON**.

- 2. Entrez un nouveau mot de passe de 4 à 8 chiffres, puis appuyez sur <**OK**>.
- 3. Confirmez le nouveau mot de passe et appuyez sur <**OK**>.

# <span id="page-29-1"></span>Utiliser les fonctions d'appel de base

Apprenez à émettre et à recevoir des appels et à utiliser les fonctions d'appel de base.

#### <span id="page-29-0"></span>Emettre un appel

- 1. En mode veille, saisissez le numéro de téléphone à appeler.
- 2. Appuyez sur [- ] pour appeler ce numéro.
- 3. Pour raccrocher, appuyez sur  $\lceil \cdot \cdot \cdot \rceil$ .

## <span id="page-29-2"></span>Répondre à un appel

- 1. À l'arrivée d'un appel, appuyez sur  $[-]$ .
- 2. Pour raccrocher, appuyez sur  $[\overline{\bullet} \overline{\bullet}]$ .

#### <span id="page-30-7"></span>Régler le volume d'écoute

Pour régler le volume en cours d'appel, appuyez sur  $\lceil \frac{1}{4} \sqrt{\frac{1}{4}} \rceil$ .

## Fonction haut-parleur

- 1. En cours d'appel, appuyez sur la touche de confirmation pour activer le haut-parleur.
- 2. Pour réactiver l'écouteur, appuyez une nouvelle fois sur la touche de confirmation.

## <span id="page-30-2"></span>Utiliser un kit piéton

Branchez le kit piéton fourni sur le connecteur à fonctions multiples pour appeler et répondre à des appels :

- Pour rappeler le dernier numéro composé, appuyez sur le bouton du kit piéton, puis appuyez sur ce bouton une nouvelle fois tout en le maintenant enfoncé.
- Pour répondre à un appel, maintenez le bouton du kit piéton enfoncé.

• Pour mettre fin à un appel, maintenez le bouton du kit piéton enfoncé.

# <span id="page-30-5"></span><span id="page-30-0"></span>Envoyer et lire des messages

Découvrez comment envoyer et lire des SMS, des MMS ou des e-mails.

# <span id="page-30-6"></span><span id="page-30-4"></span><span id="page-30-3"></span><span id="page-30-1"></span>Envoyer un SMS ou un MMS

- 1. En mode menu, sélectionnez **Messages** → **Nouveau message** → **Message**.
- 2. Saisissez le numéro du destinataire et faites défiler.
- 3. Saisissez le texte de votre message. ► Saisir [du texte](#page-31-0) Pour l'envoyer sous forme de SMS, passez

à l'étape 7.

Pour joindre un fichier multimédia, passez à l'étape 4.

- 4. Appuyez sur <**Options**> → **Ajouter multimédia** et ajoutez un élément.
- 5. Appuyez sur <**Options**> → **Avancé** → **Ajouter objet**.
- 6. Saisissez l'objet du message.
- 7. Appuyez sur <**Options**> → **Envoyer** pour envoyer le message.

### <span id="page-31-1"></span>Envoyer un e-mail

- 1. En mode menu, sélectionnez **Messages** → **Nouveau message** → **E-mail**.
- 2. Saisissez une adresse e-mail et faites défiler.
- 3. Saisissez un objet et faites défiler.
- 4. Saisissez le texte de l'e-mail.
- 5. Appuyez sur <**Options**> → **Joindre multimédia** et joignez un fichier (si nécessaire).
- 6. Appuyez sur <**Options**> → **Envoyer** pour envoyer le message.

## <span id="page-31-2"></span><span id="page-31-0"></span>Saisir du texte

Pour saisir du texte, vous pouvez modifier le mode de saisie du texte :

- Maintenez la touche  $[*]$  enfoncée pour basculer entre les modes T9 et ABC.
- Pour modifier la casse ou passer en mode numérique, appuyez sur  $[$   $\ast$ ].
- Maintenez la touche [#] enfoncée pour passer en mode symbole.

Saisissez votre texte dans l'un des modes suivants : Lire un SMS ou un MMS

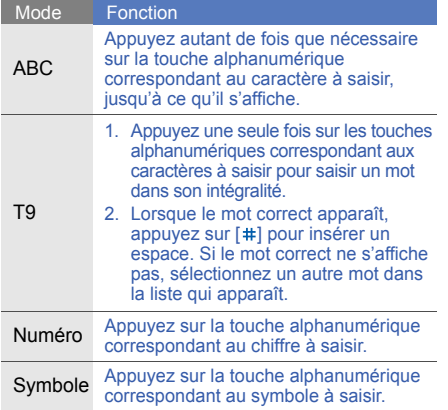

- <span id="page-32-2"></span><span id="page-32-1"></span>1. En mode menu, sélectionnez **Messages** → **Mes messages** → **Boîte de réception**.
- 2. Sélectionnez un SMS ou un MMS.

## <span id="page-32-0"></span>Lire un e-mail

- 1. En mode menu, sélectionnez **Messages** → **Mes messages** → **Boîte de réception e-mails**.
- 2. Sélectionnez un compte.
- 3. Sélectionnez **Vérifier les e-mails**.
- 4. Sélectionnez un e-mail ou un en-tête.
- 5. Si vous avez choisi un en-tête, appuyez sur <**Options**> → **Récupérer** pour afficher le contenu de l'e-mail.

# <span id="page-33-0"></span>Ajouter et rechercher des contacts

Apprenez les notions de base vous permettant d'utiliser le **Répertoire**.

### <span id="page-33-3"></span><span id="page-33-2"></span>Ajouter un nouveau contact

- 1. En mode veille, saisissez un numéro de téléphone et appuyez sur <**Options**>.
- 2. Sélectionnez **Enregistrer** → une mémoire de stockage (Téléphone ou SIM) → **Nouveau**.
- 3. Sélectionnez un type de numéro (si nécessaire).
- 4. Complétez les coordonnées du contact.
- 5. Appuyez sur la touche de confirmation ou sur la touche <**Options**> → **Enregistrer** pour ajouter un contact à la mémoire.

## <span id="page-33-4"></span>Rechercher un contact

- 1. En mode menu, sélectionnez **Répertoire**.
- 2. Saisissez les premières lettres du nom recherché.
- 3. Sélectionnez le nom du contact dans la liste de recherche.
- Une fois le contact localisé, vous pouvez :  $\mathbb{Z}$ 
	- appeler le contact en appuyant sur  $[-]$
	- modifier les coordonnées du contact en appuyant sur <**Options**> → **Modifier**

# <span id="page-33-1"></span>Utiliser les fonctions de base de l'appareil photo

Apprenez à prendre et à visualiser des photos et à enregistrer et à visionner des vidéos.

#### <span id="page-34-0"></span>Prendre des photos

- 1. En mode menu, sélectionnez **Appareil photo** pour allumer l'appareil photo.
- 2. Orientez l'objectif vers le sujet et procédez à la mise au point.
- 3. Pour prendre une photo, appuyez sur la touche de confirmation.
	- La photo est enregistrée automatiquement.
- 4. Appuyez sur <**Retour**> pour prendre une autre photo (étape 2).

## <span id="page-34-1"></span>Visualiser des photos

En mode menu, sélectionnez **Mes fichiers** → **Images** → **Mes photos** → un fichier photo.

# <span id="page-34-2"></span>Enregistrer des vidéos

1. En mode menu, sélectionnez **Appareil photo** pour allumer l'appareil photo.

- 2. Appuyez sur [**1**] pour passer en mode Caméscope.
- 3. Orientez l'objectif vers le sujet et procédez à la mise au point.
- 4. Appuyez sur la touche de confirmation pour lancer l'enregistrement.
- 5. Pour arrêter l'enregistrement, appuyez sur la touche de confirmation ou sur la touche  $\leq n$ . La vidéo est enregistrée automatiquement.
- 6. Appuyez sur  $\leq$   $\leq$  > pour enregistrer une autre vidéo (étape 3).

#### <span id="page-34-3"></span>Visionner des vidéos

En mode menu, sélectionnez **Mes fichiers** → **Vidéos** → **Mes clips vidéo** → un fichier vidéo.

# <span id="page-35-0"></span>Écouter de la musique

Apprenez à écouter de la musique via le lecteur MP3 ou la radio FM.

# <span id="page-35-2"></span>Écouter la radio FM

- 1. Branchez le kit piéton fourni sur le connecteur à fonctions multiples du téléphone.
- 2. En mode menu, sélectionnez **Radio FM**.
- 3. Appuyez sur la touche de confirmation pour allumer la radio FM.
- 4. Appuyez sur <**Oui**> pour effectuer une recherche automatique des stations.

La radio effectue un balayage et enregistre automatiquement les stations disponibles.

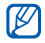

Lorsque vous utilisez la radio FM pour la Media 11. ► [p. 41](#page-44-2) première fois, vous êtes invité à effectuer une recherche automatique des stations.

- 5. Sélectionnez une station.
- 6. Pour éteindre la radio FM, appuyez sur la touche de confirmation.

# <span id="page-35-1"></span>Écouter des fichiers audio

Commencez par transférer les fichiers de votre téléphone ou de votre carte mémoire :

- $\cdot$  Téléchargez sur le WAP.  $\triangleright$  [p. 34](#page-37-1)
- Télécharger depuis un ordinateur à l'aide du logiciel Samsung PC Studio (en option).  $\blacktriangleright$  [p. 41](#page-44-1)
- Recevez des fichiers via Bluetooth.  $\triangleright$  [p. 46](#page-49-0)
- $\cdot$  Les copier sur votre carte mémoire.  $\triangleright$  [p. 42](#page-45-0)
- Synchronisez avec le Lecteur Windows

Après avoir transféré les fichiers de votre téléphone ou de votre carte mémoire :

- 1. En mode menu, sélectionnez **Musique**.
- 2. Sélectionnez une catégorie → un fichier audio.
- 3. Contrôlez la lecture des fichiers à l'aide des touches suivantes :

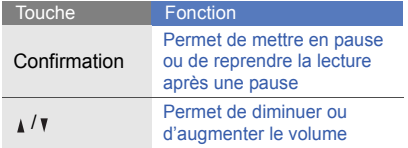

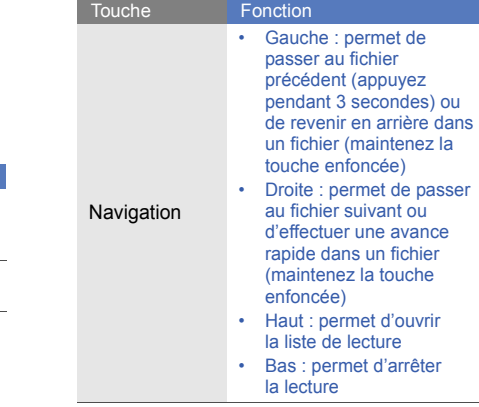

# <span id="page-37-2"></span><span id="page-37-0"></span>Naviguer sur le WAP

Découvrez comment accéder à vos pages Web préférées et les enregistrer comme favoris.

### <span id="page-37-3"></span><span id="page-37-1"></span>Parcourir des pages Web

1. En mode menu, sélectionnez **Navigateur** → **Accueil**.

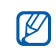

- Les fonctions Navigateur et Accueil peuvent avoir des appellations différentes en fonction de votre opérateur.
- 2. Parcourez les pages Web à l'aide des touches suivantes :

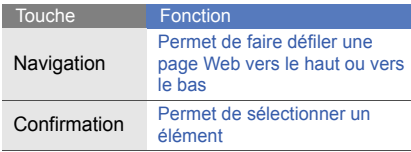

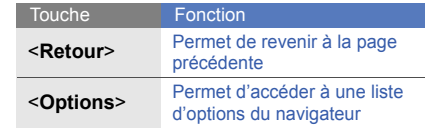

#### <span id="page-37-4"></span>Enregistrer des pages Web dans les favoris

- 1. En mode menu, sélectionnez **Navigateur** → **Favoris**.
- IK
- La fonction Navigateur peut avoir une appellation différente en fonction de votre opérateur.
- 2. Appuyez sur <**Créer**> ou <**Options**> → **Ajouter un favori**.
- 3. Enregistrez le titre de la page ou une adresse Web (URL).
- 4. Appuyez sur la touche de confirmation.

# <span id="page-38-0"></span>Utiliser les fonctions avancées

 Apprenez à maîtriser des notions plus avancées et à utiliser les fonctions supplémentaires de votre téléphone portable.

# <span id="page-38-3"></span><span id="page-38-1"></span>Utilisation des fonctions d'appel avancées

Apprenez à utiliser les fonctions d'appel supplémentaires de votre téléphone.

#### <span id="page-38-2"></span>Afficher les appels en absence et rappeler les numéros correspondants

Votre téléphone affiche à l'écran les appels en absence. Pour composer le numéro d'un appel en absence :

- 1. Appuyez sur <**Afficher**>.
- 2. Recherchez le numéro de l'appel en absence que vous souhaitez composer.
- 3. Appuyez sur [- ] pour composer le numéro.

#### <span id="page-39-1"></span>Rappeler un numéro récemment composé

- 1. En mode veille, appuyez sur  $[-]$  pour afficher la liste des derniers numéros composés.
- 2. Sélectionnez le numéro souhaité, puis appuyez sur [-] pour appeler le correspondant.

## <span id="page-39-4"></span><span id="page-39-0"></span>Mettre un appel en attente ou reprendre un appel en attente

Appuyez sur <**Attente**> pour mettre un appel en attente et appuyez sur <**Récup.**> pour reprendre un appel en attente.

### <span id="page-39-2"></span>Passer un deuxième appel

Si votre réseau prend cette fonction en charge, vous pouvez composer un autre numéro tout en étant en ligne :

36 1. Appuyez sur <**Attente**> pour mettre le premier appel en attente.

- 2. Entrez le deuxième numéro et appuyez sur  $[-]$ .
- 3. Appuyez sur <**Permut.**> pour passer d'un appel à l'autre.
- 4. Pour mettre fin à un appel en attente, appuyez sur <**Options**> → **Fin** → **Appel en attente**.
- 5. Pour terminer la communication en cours, appuyez sur  $[\overline{\bullet}$ .

## <span id="page-39-3"></span>Prendre un deuxième appel

Si votre réseau prend cette fonction en charge, vous pouvez prendre un deuxième appel :

1. Appuyez sur [- ] pour prendre le deuxième appel.

Le premier correspondant est automatiquement mis en attente.

2. Appuyez sur <**Permut.**> pour passer d'un appel à l'autre.

#### <span id="page-40-3"></span><span id="page-40-0"></span>Organiser une conférence téléphonique (appel à plusieurs) \*

- 1. Commencez par appeler le premier participant à la conférence téléphonique.
- 2. Une fois le premier participant connecté, appelez le deuxième.

Le premier participant est automatiquement mis en attente.

- 3. Une fois le deuxième participant connecté, appuyez sur <**Options**> → **Conférence téléphonique**.
- 4. Répétez les étapes 1 et 2 pour ajouter d'autres participants (si nécessaire).
- 5. Pour terminer la conférence téléphonique, appuyez sur  $[\overline{\bullet}$ ].
- \* Disponible uniquement si la fonction est prise en charge par votre carte SIM.

#### <span id="page-40-2"></span>Appeler un numéro international

- 1. En mode veille, maintenez la touche [**0**] enfoncée pour insérer le caractère **+**.
- 2. Entrez le numéro complet à composer (indicatif du pays, indicatif régional et numéro de téléphone), puis appuyez sur [-] pour passer l'appel.

# <span id="page-40-1"></span>Appeler un contact depuis le répertoire

Vous pouvez composer un numéro directement depuis le **Répertoire**. ► [p. 30](#page-33-2)

- 1. En mode menu, sélectionnez **Répertoire**.
- 2. Naviguez jusqu'au numéro à composer, puis appuyez sur  $[-]$  pour passer l'appel.

# <span id="page-41-0"></span>Utiliser les fonctions avancées du répertoire

Apprenez à créer des cartes de visite et des groupes de contacts et à composer rapidement des numéros.

### <span id="page-41-1"></span>Créer une carte de visite

- 1. En mode menu, sélectionnez **Répertoire**.
- 2. Appuyez sur <**Options**> → **Ma carte de visite**.
- 3. Entrez vos coordonnées, et appuyez sur la touche de confirmation ou sur la touche <**Options**> → **Enregistrer**.

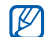

Vous pouvez envoyer votre carte de visite en la joignant à un message ou à un e-mail ou en la transférant au moyen de la technologie Bluetooth sans fil.

## Utiliser la numérotation abrégée

- 1. En mode menu, sélectionnez **Répertoire**.
- 2. Sélectionnez un contact à affecter.
- 3. Appuyez sur <**Options**> → **Ajouter à la numérotation rapide**.
- 4. Sélectionnez un numéro (si nécessaire).
- 5. Sélectionnez une touche numérique (2-9) et appuyez sur <**Ajouter**>. Le contact est alors associé à cette touche de numérotation rapide.
- 

À partir du mode veille, vous pouvez désormais appeler ce contact en maintenant enfoncée la touche de numérotation rapide affectée.

#### <span id="page-42-1"></span>Créer un groupe de contacts

En créant des groupes de contacts, vous pouvez affecter des sonneries et des photos à vos correspondants ou envoyer des messages et des e-mails à l'intégralité d'un groupe. Commencez par créer un groupe :

- 1. En mode menu, sélectionnez **Répertoire**.
- 2. Faites défiler vers la gauche ou la droite et sélectionnez **Groupes**.
- 3. Appuyez sur <**Options**> → **Créer un groupe**.
- 4. Entrez un nom de groupe et appuyez sur <**Options**> → **Enregistrer**.
- 5. Sélectionnez le nouveau groupe.
- 6. Appuyez sur <**Options**> → **Paramètres groupe**.
- 7. Pour attribuer au groupe la photo qui servira à son identification, appuyez sur la touche de confirmation → une catégorie d'image → une image.
- 8. Pour attribuer une sonnerie de téléphone au groupe, faites défiler, puis appuyer sur la touche de confirmation → une catégorie de sonnerie → une sonnerie.
- 9. Appuyez sur <**Options**> → **Enregistrer**.

# <span id="page-42-0"></span>Utiliser les fonctions de messagerie avancées

Apprenez à créer des modèles et à les utiliser pour élaborer de nouveaux messages.

## <span id="page-43-2"></span>Créer un modèle de SMS

- 1. En mode menu, sélectionnez **Messages** → **Modèles** → **Modèles SMS**.
- 2. Sélectionnez un emplacement vide pour ouvrir une nouvelle fenêtre de modèle.
- 3. Saisissez votre texte et appuyez sur la touche de confirmation pour enregistrer le modèle.

## <span id="page-43-1"></span>Créer un modèle de MMS

- 1. En mode menu, sélectionnez **Messages** → **Modèles** → **Modèles MMS**.
- 2. Appuyez sur <**Options**> → **Créer** pour ouvrir une nouvelle fenêtre de modèle.
- 3. Créez un MMS comportant un objet et des pièces jointes que vous utiliserez comme modèle. ► p. 27
- 4. Appuyez sur <**Options**> → **Enregistrer dans** → **Modèles** pour enregistrer le modèle.

## <span id="page-43-0"></span>Insérer des modèles de SMS dans les nouveaux messages

- 1. En mode menu, sélectionnez **Messages** → **Nouveau message** → un type de message.
- 2. Dans le champ de saisie de texte, appuyez sur <**Options**> → **Insérer** → **Modèles** → un modèle.

## Créer un message à partir d'un modèle de MMS

- 1. En mode menu, sélectionnez **Messages** → **Modèles** → **Modèles MMS**.
- 2. Sélectionnez le modèle souhaité, puis appuyez sur <**Options**> → **Modifier**. Votre modèle s'ouvre sous forme de nouveau **MMS**

# <span id="page-44-0"></span>Fonctions avancées du Lecteur MP3

Apprenez à préparer vos fichiers audio, à créer vos listes de lecture et à enregistrer vos stations de radio favorites.

## <span id="page-44-1"></span>Copier des fichiers audio via Samsung PC Studio

- 1. En mode menu, sélectionnez **Paramètres** → **Connexions PC** → **Stockage de masse**.
- 2. Branchez le câble de connexion PC sur le connecteur à fonctions multiples de votre téléphone et reliez-le à un PC.
- 3. Lancez Samsung PC Studio et copiez les fichiers depuis l'ordinateur vers le téléphone. Pour plus d'informations, reportez-vous à l'aide de Samsung PC Studio.

## <span id="page-44-4"></span><span id="page-44-3"></span><span id="page-44-2"></span>Synchroniser votre téléphone avec le Lecteur Windows Media

- 1. Insérez une carte mémoire.
- <span id="page-44-5"></span>2. En mode menu, sélectionnez **Paramètres** → **Connexions PC** → **Lecteur média**.
- 3. Branchez le câble de connexion PC sur le connecteur à fonctions multiples de votre téléphone et reliez-le à un ordinateur. Une fois connecté, une fenêtre contextuelle apparaît sur l'écran du PC.
- 4. Ouvrir le Lecteur Windows Media pour synchroniser les fichiers audio.
- 5. Entrez ou modifiez le nom de votre téléphone dans la fenêtre contextuelle (si nécessaire).
- 6. Sélectionnez les fichiers audio de votre choix et faites-les glisser dans la liste de synchronisation.
- 7. Cliquez sur **Démarrer synchronisation**.

#### <span id="page-45-0"></span>Copier des fichiers audio sur une carte mémoire

- 1. Insérez une carte mémoire.
- 2. En mode menu, sélectionnez **Paramètres** → **Connexions PC** → **Stockage de masse**.
- 3. Branchez le câble de connexion PC sur le connecteur à fonctions multiples de votre téléphone et reliez-le à un PC. Une fois connecté, une fenêtre contextuelle apparaît sur l'écran du PC.
- 4. Ouvrez le dossier pour afficher les fichiers.
- 5. Copiez des fichiers depuis l'ordinateur vers la carte mémoire.

## <span id="page-45-1"></span>Créer une liste de lecture

- 1. Insérez une carte mémoire.
- 2. En mode menu, sélectionnez **Musique** → **Listes de lecture**.
- 3. Appuyez sur <**Options**> → **Créer une liste de lecture**.
- 4. Saisissez un titre de votre nouvelle liste de lecture, puis appuyez sur la touche de confirmation.
- 5. Sélectionnez la nouvelle liste de lecture.
- 6. Appuyez sur <**Options**> → **Ajouter** → **Pistes**.
- 7. Sélectionnez les fichiers à inclure, puis appuyez sur <**Ajouter**>.

#### <span id="page-46-0"></span>Personnaliser les paramètres du lecteur MP3

Apprenez à régler les paramètres de lecture et les paramètres audio de votre lecteur MP3.

- 1. En mode menu, sélectionnez **Musique**.
- 2. Appuyez sur <**Options**> → **Paramètres**.
- 3. Procédez aux réglages pour personnaliser votre lecteur MP3.
- 4. Appuyez sur <**Enreg.**>.

#### Enregistrer des chansons à partir de la radio FM

- 1. Branchez le kit piéton fourni sur le connecteur à fonctions multiples du téléphone.
- 2. En mode menu, sélectionnez **Radio FM**.
- 3. Appuyez sur la touche de confirmation pour allumer la radio FM.
- 4. Appuyez sur <**Options**> → **Enregistrer** pour commencer l'enregistrement.
- 5. Lorsque vous avez terminé l'enregistrement, appuyez sur la touche de confirmation ou la touche <**Arrêter**>. Le fichier audio sera enregistré dans **Clips radio FM** (**Mes fichiers** → **Musique**).

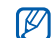

<span id="page-46-1"></span>Cette fonction d'enregistrement a été développée uniquement pour la voix. La qualité de l'enregistrement est bien inférieure à celle d'un fichier multimédia.

## Enregistrer les stations de radio automatiquement

- 1. Branchez le kit piéton fourni sur le connecteur à fonctions multiples du téléphone.
- 2. En mode menu, sélectionnez **Radio FM**.
- 3. Appuyez sur la touche de confirmation pour allumer la radio FM.
- 4. Appuyez sur <**Options**> → **Recherche automatique**.
- 5. Appuyez sur <**Oui**> pour confirmer (si nécessaire).

La radio effectue un balayage et enregistre automatiquement les stations disponibles.

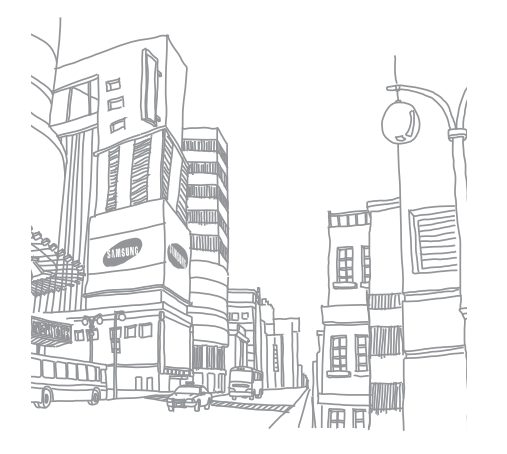

# <span id="page-48-0"></span>Outils et applications

 Apprenez à travailler avec les outils et les applications supplémentaires fournis avec votre téléphone portable.

# <span id="page-48-1"></span>Utiliser la technologie Bluetooth sans fil

Apprenez à utiliser les fonctions permettant à votre téléphone d'accéder à d'autres appareils sans fil en vue d'échanger des données et de bénéficier de fonctions mains libres.

## <span id="page-48-2"></span>Activer la fonction Bluetooth sans fil

- 1. En mode menu, sélectionnez **Applications** → **Bluetooth**.
- 2. Appuyez sur <**Options**> → **Paramètres**.
- 3. Sélectionnez **Activer**.
- 4. Utilisez la touche de navigation gauche ou droite pour sélectionner **ON**.
- 5. Pour permettre à d'autres appareils de localiser votre téléphone, sélectionnez **ON** sous la rubrique **Visibilité du terminal**.

Si vous choisissez **Personnaliser**, faites défiler vers le bas pour sélectionner la durée pendant laquelle votre téléphone sera visible.

6. Appuyez sur <**Enreg.**>.

Rechercher d'autres périphériques Bluetooth et les associer à votre téléphone

- 1. En mode menu, sélectionnez **Applications** → **Bluetooth** → **Rechercher nouveau périphérique**.
- 2. Sélectionnez un périphérique, puis appuyez sur <**Sélect.**>.
- 3. Saisissez le code PIN Bluetooth ou le code PIN de l'autre périphérique Bluetooth, le cas échéant, et appuyez sur <**OK**>. Lorsque l'utilisateur de l'autre périphérique entre le même code ou accepte la connexion, l'association des deux appareils est effective.

## <span id="page-49-1"></span>Envoyer des données par Bluetooth

- 1. Sélectionnez le fichier ou l'élément à envoyer depuis l'une des applications de votre téléphone.
- 2. Appuyez sur <**Options**> → **Envoyer la carte de visite via** ou **Envoyer via** → **Bluetooth** (si vous envoyez des données de contact, indiquez le type de données à envoyer).

## <span id="page-49-2"></span><span id="page-49-0"></span>Recevoir des données par Bluetooth

- 1. Entrez le code PIN de la fonction Bluetooth sans fil, puis appuyez sur <**OK**> (si nécessaire).
- 2. Appuyez sur <**Oui**> pour confirmer la réception des données depuis le périphérique (si nécessaire).

#### Utiliser le mode SIM distant

En mode SIM distant, vous pouvez émettre des appels ou y répondre uniquement à l'aide d'un kit mains libres Bluetooth via la carte SIM ou USIM de votre téléphone.

Pour activer le mode SIM distant :

- 1. En mode menu, sélectionnez **Applications** → **Bluetooth**.
- 2. Appuyez sur <**Options**> → **Paramètres**.
- 3. Sélectionnez **Mode SIM distant**.
- 4. Faites défiler vers la gauche ou la droite jusqu'à **ON**.
- 5. Appuyez sur <**Enreg.**>.

Pour utiliser le mode SIM distant, activez la connexion Bluetooth depuis un kit mains libres Bluetooth.

Le kit mains libres Bluetooth doit être V autorisé. Pour autoriser, appuyez sur <**Options**> → **Autoriser périphérique**.

# <span id="page-50-1"></span><span id="page-50-0"></span>Activer et envoyer un message SOS

En cas d'urgence, vous pouvez envoyer un message SOS et demander de l'aide.

- 1. En mode menu, sélectionnez **Messages** → **Messages SOS** → **Options d'envoi**.
- 2. Sous la rubrique **Envoi de SOS**, sélectionnez **ON**.
- 3. Sélectionnez la rubrique **Destinataires** et appuyez sur la touche de confirmation pour ouvrir la liste des destinataires.
- 4. Appuyez sur la touche de confirmation pour ouvrir la liste de vos contacts.
- 5. Sélectionnez un contact, puis appuyez sur la touche de confirmation.
- 6. Sélectionnez un numéro (si nécessaire).
- 7. Lorsque vous avez terminé de sélectionner les contacts, appuyez sur <**Options**> → **Ajouter** pour revenir à la liste des destinataires.
- 8. Appuyez sur <**Options**> → **Enregistrer** pour enregistrer les destinataires.
- 9. Sélectionnez la rubrique **Nombre de répétitions** et définissez le nombre de répétitions du message SOS.

10.Appuyez sur <**Enreg.**> → <**Oui**>.

Pour envoyer un message SOS, les touches doivent être verrouillées. Appuyez sur [  $\sqrt{v}$ ] quatre fois.

 $\mathbb{Z}$ 

<span id="page-51-1"></span>Dès lors qu'un message SOS a été envoyé, toutes les fonctions du téléphone restent inaccessibles tant que vous n'appuyez pas sur  $[\overline{\phantom{a}}\overline{\phantom{a}}\overline{\phantom{a}}]$ .

# <span id="page-51-0"></span>Activer la fonction de traçage du mobile

Dès que quelqu'un insère une nouvelle carte SIM dans votre téléphone, la fonction de traçage du mobile envoie automatiquement le numéro du contact aux destinataires que vous avez définis pour vous aider à localiser et à récupérer votre téléphone.

Pour activer le traçage du mobile :

1. En mode menu, sélectionnez **Paramètres** → **Sécurité** → **Traçage du mobile**.

- 2. Entrez votre mot de passe et appuyez sur <**OK**>.
- 3. Sous la rubrique **Traçage du mobile**, sélectionnez **ON**.
- 4. Sélectionnez la rubrique **Destinataires** et appuyez sur la touche de confirmation pour ouvrir la liste des destinataires.
- 5. Appuyez sur la touche de confirmation pour ouvrir la liste de vos contacts.
- 6. Sélectionnez un contact, puis appuyez sur la touche de confirmation.
- 7. Sélectionnez un numéro (si nécessaire).
- 8. Lorsque vous avez terminé de sélectionner les contacts, appuyez sur <**Options**> → **Ajouter** pour revenir à la liste des destinataires.
- 9. Appuyez sur <**Options**> → **Enregistrer** pour enregistrer les destinataires.
- 10.Sélectionnez la rubrique **Expéditeur** et entrez le nom de l'expéditeur.
- 11. Appuyez sur <**Options**> → **Enregistrer** → <**Accepter**>.

# <span id="page-52-0"></span>Enregistrer et écouter des mémos vocaux

Apprenez à utiliser l'enregistreur vocal de votre téléphone.

#### <span id="page-52-1"></span>Enregistrer un mémo vocal

- 1. En mode menu, sélectionnez **Applications** → **Mémo vocal**.
- 2. Appuyez sur la touche de confirmation pour lancer l'enregistrement.
- 3. Parlez dans le microphone pour enregistrer le mémo.
- 4. Lorsque vous avez terminé, appuyez sur la touche de navigation Bas.

## <span id="page-53-3"></span>Ecouter un mémo vocal

- 1. Depuis l'écran de l'enregistreur vocal, appuyez sur <**Options**> → **Accéder à Mes fichiers vocaux**.
- 2. Sélectionnez un fichier.
- 3. Intervenez sur la lecture des fichiers à l'aide des touches suivantes :

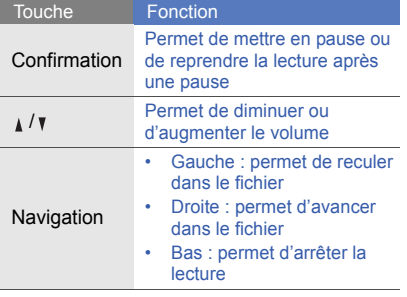

# <span id="page-53-1"></span><span id="page-53-0"></span>Editeur d'images

Apprenez à modifier des images et à leur appliquer des effets spéciaux.

## <span id="page-53-2"></span>Appliquer des effets spéciaux aux images

- 1. En mode menu, sélectionnez **Applications** → **Editeur d'images**.
- 2. Appuyez sur <**Options**> → **Nouvelle image** → **Ouvrir** ou **Prendre une photo**.
- 3. Sélectionnez une photo existante ou prenez un nouveau cliché.
- 4. Appuyez sur <**Charger**>.
- 5. Appuyez sur <**Options**> → **Effets** → un effet spécial.
- 6. Sélectionnez une variation de l'effet à appliquer, puis appuyez sur <**Terminé**>. Pour certains effets, réglez le niveau.

Pour appliquer un effet de flou à une zone spécifique d'une image, déplacez ou redimensionnez le rectangle, puis appuyez sur <**Options**> → **Terminé**.

- 7. Lorsque vous avez terminé, appuyez sur <**Options**> → **Enregistrer sous** → <**Oui**>.
- 8. Donnez un nouveau nom à l'image, puis appuyez sur <**Options**> → **Enregistrer**.

#### <span id="page-54-0"></span>Régler une image

- 1. En mode menu, sélectionnez **Applications** → **Editeur d'images**.
- 2. Appuyez sur <**Options**> → **Nouvelle image** → **Ouvrir** ou **Prendre une photo**.
- 3. Sélectionnez une photo existante ou prenez un nouveau cliché.
- 4. Appuyez sur <**Charger**>.

5. Appuyez sur <**Options**> → **Ajuster** → une option de réglage (luminosité, contraste ou couleur).

Pour régler l'image automatiquement, sélectionnez **Niveau auto**.

- 6. Réglez l'image selon vos souhaits et appuyez sur <**Terminé**>.
- 7. Lorsque vous avez terminé, appuyez sur <**Options**> → **Enregistrer sous** → <**Oui**>.
- 8. Donnez un nouveau nom à l'image, puis appuyez sur <**Options**> → **Enregistrer**.

### <span id="page-54-1"></span>Transformer une image

- 1. En mode menu, sélectionnez **Applications** → **Editeur d'images**.
- 2. Appuyez sur <**Options**> → **Nouvelle image** → **Ouvrir** ou **Prendre une photo**.
- 3. Sélectionnez une photo existante ou prenez un nouveau cliché.
- 4. Appuyez sur <**Charger**>.
- 5. Appuyez sur <**Options**> → **Transformer** → **Redimensionner**, **Rotation** ou **Retourner**.
- 6. Faites pivoter ou retournez l'image selon vos souhaits et appuyez sur <**Terminé**>. Pour redimensionner l'image, sélectionnez une taille → <**Oui**> et passez à l'étape 8.
- 7. Lorsque vous avez terminé, appuyez sur <**Options**> → **Enregistrer sous** → <**Oui**>.
- 8. Donnez un nouveau nom à l'image, puis appuyez sur <**Options**> → **Enregistrer**.

## <span id="page-55-0"></span>Découper une image

- 1. En mode menu, sélectionnez **Applications** → **Editeur d'images**.
- 2. Appuyez sur <**Options**> → **Nouvelle image** → **Ouvrir** ou **Prendre une photo**.
- 3. Sélectionnez une photo existante ou prenez un nouveau cliché.
- 4. Appuyez sur <**Charger**>.
- 5. Appuyez sur <**Options**> → **Rogner**.
- 6. Déplacez le rectangle sur la zone que vous souhaitez découper, puis appuyez sur <**Options**> → **Terminé**.

Pour redimensionner ou remodeler le rectangle, appuyez sur <**Options**> → **Redimensionner** ou **Forme**.

- 7. Appuyez sur <**Options**> → **Enregistrer sous** → <**Oui**>.
- 8. Donnez un nouveau nom à l'image, puis appuyez sur <**Options**> → **Enregistrer**.

### <span id="page-55-1"></span>Insérer un effet visuel

1. En mode menu, sélectionnez **Applications** → **Editeur d'images**.

- 2. Appuyez sur <**Options**> → **Nouvelle image** → **Ouvrir** ou **Prendre une photo**.
- 3. Sélectionnez une photo existante ou prenez un nouveau cliché.
- 4. Appuyez sur <**Charger**>.
- 5. Appuyez sur <**Options**> → **Insérer** → un effet visuel (cadre, image, clip art, émoticône ou texte).
- 6. Sélectionnez un effet visuel ou saisissez du texte.
- 7. Faites pivoter l'image ajoutée (si nécessaire). Pour redimensionner ou faire pivoter l'image ajoutée, appuyez sur <**Options**> → **Redimensionner** ou **Rotation**.
- 8. Appuyez sur <**Terminé**> ou <**Options**> → **Terminé**.
- 9. Lorsque vous avez terminé, appuyez sur <**Options**> → **Enregistrer sous** → <**Oui**>.

10.Donnez un nouveau nom à l'image, puis appuyez sur <**Options**> → **Enregistrer**.

# <span id="page-56-0"></span>Utiliser les jeux et applications Java

Apprenez à utiliser les jeux et applications fonctionnant grâce à la fameuse technologie Java.

#### <span id="page-56-1"></span>Jeux

- 1. En mode menu, sélectionnez **Applications** → **Jeux et autres**.
- 2. Sélectionnez un jeu dans la liste et suivez les instructions qui s'affichent.

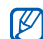

Les jeux disponibles peuvent varier selon votre opérateur ou votre région. Les commandes et les options des jeux sont elles aussi susceptibles de varier.

## <span id="page-57-3"></span>Lancer des applications

- 1. En mode menu, sélectionnez **Applications** → **Jeux et autres** → une application.
- 2. Appuyez sur <**Options**> pour accéder à la liste des options et des réglages de votre application.

# <span id="page-57-0"></span>Afficher les horloges mondiales

Apprenez à afficher l'heure d'un autre pays ou d'une autre ville, ainsi que des horloges mondiales à l'écran.

## <span id="page-57-1"></span>Afficher une horloge mondiale

- 1. En mode menu, sélectionnez **Organiseur** → **Horloge mondiale**.
- 2. Faites défiler vers le bas pour sélectionner l'horloge du milieu.
- 3. Sélectionnez un fuseau horaire.
- 4. Faites défiler vers le bas pour sélectionner l'horloge du bas.
- 5. Sélectionnez un fuseau horaire.
- 6. Appuyez sur la touche de confirmation pour enregistrer l'horloge sélectionnée.
- $\boldsymbol{\mathscr{C}}$ 
	- Pour appliquer l'heure d'été, appuyez sur <**Options**> → **Appliquer l'heure d'été** → un fuseau horaire.

# <span id="page-57-2"></span>Ajouter une deuxième horloge mondiale

En mode affichage à deux horloges, vous pouvez visualiser deux fuseaux horaires différents à l'écran.

Lorsque vous avez paramétré vos horloges mondiales, procédez comme suit :

1. En mode menu, sélectionnez **Organiseur** → **Horloge mondiale**.

- 2. Sélectionnez l'horloge mondiale que vous souhaitez ajouter, puis appuyez sur <**Options**> → **Afficher 2ème horloge**.
- 3. En mode menu, sélectionnez **Paramètres** → **Affichage et luminosité** → **Ecran d'accueil**.
- 4. Faites défiler vers la gauche ou la droite et sélectionnez **Images**.
- 5. Faites défiler vers le bas jusqu'à **Horloge** et appuyez sur la touche de confirmation.
- 6. Faites défiler vers la gauche ou vers la droite pour sélectionner **Double** et appuyez sur <**Enreg.**>.
- 7. Appuyez sur <**Enreg.**>.

# <span id="page-58-0"></span>Régler et utiliser des alarmes

Apprenez à régler et à configurer des alarmes pour ne plus oublier les événements importants.

#### <span id="page-58-1"></span>Créer une nouvelle alarme

- 1. En mode menu, sélectionnez **Alarmes**.
- 2. Sélectionnez un emplacement d'alarme vide et appuyez sur la touche de confirmation.
- 3. Réglez les détails de l'alarme. Vous pouvez également régler la radio FM ou définir un son pour la tonalité de l'alarme.
- 4. Appuyez sur <**Enreg.**> ou <**Options**> → **Enregistrer**.
- <span id="page-58-2"></span> $\not\!\! \not\!\! \nu$

La fonction d'activation automatique permet au téléphone de s'allumer automatiquement et d'émettre un son à l'heure définie, même lorsqu'il est éteint.

#### <span id="page-59-2"></span>Arrêter une alarme

Lorsque l'alarme sonne :

- Appuyez sur <**OK**> ou sur n'importe quelle touche pour arrêter l'alarme sans pour autant annuler sa répétition.
- Appuyez sur <**OK**> pour arrêter une alarme ainsi que sa répétition, ou appuyez sur <**Répéter**> ou sur n'importe quelle touche pour couper la sonnerie durant la période de répétition.

## <span id="page-59-3"></span>Désactiver une alarme

- 1. En mode menu, sélectionnez **Alarmes**.
- 2. Sélectionnez l'alarme à désactiver et appuyez sur la touche de confirmation.
- 3. Dans la rubrique **Alarme**, sélectionnez **OFF**.
- 4. Appuyez sur <**Enreg.**>.

# <span id="page-59-6"></span><span id="page-59-4"></span><span id="page-59-0"></span>**Calculatrice**

- 1. En mode menu, sélectionnez **Organiseur** → **Calculatrice**.
- 2. Utilisez les touches de la calculatrice affichées à l'écran pour effectuer des opérations mathématiques de base.

# <span id="page-59-5"></span><span id="page-59-1"></span>Convertisseur

- 1. En mode menu, sélectionnez **Organiseur** → **Convertisseur** → un type de conversion.
- 2. Entrez les devises ou les mesures et les unités dans les champs correspondants.

# <span id="page-60-5"></span><span id="page-60-0"></span>Régler un compte à rebours

- 1. En mode menu, sélectionnez **Applications** → **Minuteur**.
- 2. Appuyez sur <**Régler**>.
- 3. Entrez les heures, les minutes ou les secondes du compte à rebours, puis appuyez sur <**OK**>.
- 4. Appuyez sur la touche de confirmation pour lancer ou interrompre le compte à rebours.
- 5. À la fin du décompte, appuyez sur <**OK**> pour arrêter l'alerte.

# <span id="page-60-8"></span><span id="page-60-4"></span><span id="page-60-1"></span>Chronomètre

- 1. En mode menu, sélectionnez **Applications** → **Chronomètre**.
- 2. Appuyez sur la touche de confirmation pour commencer à enregistrer des temps ou enregistrer des temps intermédiaires.
- <span id="page-60-7"></span>3. Une fois terminé, appuyez sur <**Arrêter**>.
- 4. Appuyez sur <**Réinit.**> pour effacer les temps enregistrés.

# <span id="page-60-12"></span><span id="page-60-10"></span><span id="page-60-9"></span><span id="page-60-2"></span>Créer une nouvelle tâche

- 1. En mode menu, sélectionnez **Organiseur** → **Tâche**.
- 2. Appuyez sur <**Créer**>.
- 3. Entrez les détails de la tâche.
- 4. Appuyez sur <**Enreg.**> ou <**Options**> → **Enregistrer**.

# <span id="page-60-11"></span><span id="page-60-6"></span><span id="page-60-3"></span>Créer un mémo texte

- 1. En mode menu, sélectionnez **Organiseur** → **Mémo**.
- 2. Appuyez sur <**Créer**>.
- 3. Saisissez le texte de votre mémo.
- 4. Appuyez sur <**Options**> → **Enregistrer**.

# <span id="page-61-2"></span><span id="page-61-1"></span><span id="page-61-0"></span>Gérer le calendrier

Apprenez à modifier l'affichage du calendrier et à créer des événements.

#### Modifier le mode d'affichage du calendrier

- 1. En mode menu, sélectionnez **Organiseur** → **Calendrier**.
- 2. Appuyez sur <**Options**> → **Afficher par** → **Jour** ou **Semaine**.

## Créer un événement

- 1. En mode menu, sélectionnez **Organiseur** → **Calendrier**.
- 2. Appuyez sur <**Options**> → **Créer** → un type d'événement.
- 3. Entrez les détails de l'événement.
- 4. Appuyez sur <**Enreg.**> ou <**Options**> → **Enregistrer**.

# <span id="page-62-0"></span>Dépannage

Si vous rencontrez des problèmes avec votre téléphone portable, tentez tout d'abord de les résoudre vousmême en vous aidant des procédures suivantes avant de faire appel à un professionnel.

Message Solution

#### **Lorsque vous utilisez votre téléphone, les messages suivants peuvent apparaître :**

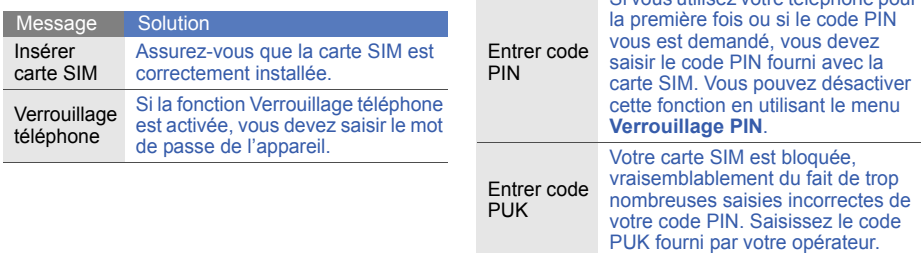

Si vous utilisez votre téléphone pour

#### **Votre téléphone affiche « Erreur réseau » ou « Aucun réseau ».**

- Vous vous trouvez peut-être dans une zone de signal faible ou de mauvaise réception, si bien que vous pouvez être amené à perdre votre réception. Déplacez-vous et recommencez.
- Certaines options sont indisponibles sans abonnement. Contactez votre opérateur téléphonique pour obtenir des informations complémentaires.

#### **Vous avez composé un numéro mais l'appel n'a pas abouti.**

- Vérifiez que vous avez effectivement appuyé sur la touche d'appel :  $[-]$ .
- Vérifiez que vous avez accès au réseau cellulaire approprié.
- Vérifiez que vous n'avez pas interdit les appels vers ce numéro de téléphone.

#### **Un correspondant ne parvient pas à vous joindre.**

- Vérifiez que votre téléphone portable est allumé.
- Vérifiez que vous avez accès au réseau cellulaire approprié.
- Vérifiez que vous n'avez pas interdit les appels provenant de ce numéro de téléphone.

#### **Votre correspondant ne vous entend pas.**

- Vérifiez que vous n'avez pas bloqué l'accès au micro intégré du téléphone.
- Positionnez le micro près de votre bouche.
- Si vous utilisez une oreillette, vérifiez qu'elle est correctement branchée.

#### **Le téléphone émet des bips répétés et l'icône de la batterie clignote.**

Votre batterie est faible. Rechargez-la ou remplacez-la pour pouvoir continuer à utiliser votre téléphone.

#### **La qualité sonore de l'appel est mauvaise.**

- Vérifiez que rien n'entrave l'antenne interne du téléphone.
- Vous vous trouvez peut-être dans une zone de signal faible ou de mauvaise réception, si bien que vous pouvez être amené à perdre votre réception. Déplacez-vous et recommencez.

#### **Vous avez sélectionné un correspondant à appeler mais l'appel n'a pas abouti.**

- Vérifiez que le numéro est correct et qu'il est bien enregistré dans la liste des contacts.
- Si nécessaire, saisissez et enregistrez à nouveau le numéro.

#### **La batterie ne se recharge pas correctement ou le téléphone s'éteint parfois tout seul.**

- Les bornes de la batterie sont peut-être sales. Nettoyez les deux contacts dorés à l'aide d'un chiffon doux et propre et essayez à nouveau de charger la batterie.
- Si la charge de votre batterie ne s'effectue toujours pas entièrement, jetez votre ancienne batterie en suivant les consignes de recyclage en vigueur et remplacez-la par une nouvelle batterie.

#### **Votre téléphone est chaud au toucher.**

Lorsque vous utilisez plusieurs applications en même temps, votre téléphone nécessite davantage de puissance et peut chauffer.

Il s'agit d'une situation normale qui n'affecte pas la durée de vie ou les performances de votre téléphone.

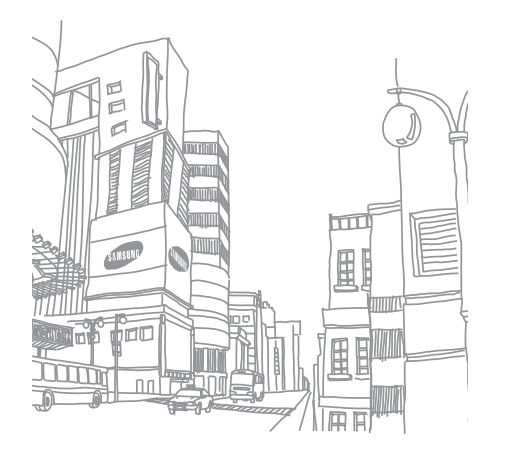

# <span id="page-66-0"></span>Index

#### alarmes

arrêter, [56](#page-59-2) créer, [55](#page-58-1) désactiver, [56](#page-59-3)

#### appels

afficher le[s appels en](#page-38-2)  absence, 35 conférence téléphonique, [37](#page-40-0) depuis le [Répertoire,](#page-29-0) [37](#page-40-1) émettre, 26 fonctions d'appel avancées, [35](#page-38-3) fonctions d'appel de base, [26](#page-29-1) mettre en attente, [36](#page-39-0)

numéro international, [37](#page-40-2) numéro ré[cemment](#page-39-1)  composé, 36 passer [un deuxième](#page-39-2)  appel, 36 prendr[e un deuxième](#page-39-3)  appel, 36 rappeler les appels en absence, [35](#page-38-2) répondre, [26](#page-29-2) reprendre un appel en attente, [36](#page-39-4)

#### appels à plusieurs

[voir appels, conférence](#page-40-3)  téléphonique

batterie

indicate[ur de faible](#page-23-1)  charge, 20 installer, [17](#page-20-3) mettre en charge, [19](#page-22-1)

#### **Bluetooth**

activer, [45](#page-48-2) envoyer des données, [46](#page-49-1) recevoir des données, [46](#page-49-2)

calculatrice [voir outils, calculatrice](#page-59-4)

#### calendrier [voir outils, calendrier](#page-61-1)

carte de visite [38](#page-41-1)

carte mémoire [20](#page-23-2)

carte SIM [17](#page-20-4)

#### chronomètre [voir outils, chronomètre](#page-60-4)

#### compte à rebours [voir outils, compte à rebours](#page-60-5)

#### contacts

f

ajouter, [30](#page-33-3) créer un groupe, [39](#page-42-1) rechercher, [30](#page-33-4)

#### convertisseur [voir outils, convertisseur](#page-59-5)

couleur de menu [26](#page-29-3) fond d'écran [25](#page-28-0)

#### horloge mo[ndiale](#page-57-1)

afficher, 54 ajouter, [54](#page-57-2)

images 50 appli[quer d](#page-53-1)[es effets](#page-53-2)  spéciaux, 50 découper, [52](#page-55-0) insérer [un effet visuel,](#page-54-0) [52](#page-55-1) régler, 51 transformer, [51](#page-54-1)

#### internet

[voir navigateur WAP](#page-37-2)

#### Java

jeux, [53](#page-56-1) lancer des applications, [54](#page-57-3)

#### kit piéton [27](#page-30-2)

lecteur MP3 créer une liste de lecture, [42](#page-45-1) écouter de la musique, [32](#page-35-1) personnaliser, [43](#page-46-0) synchroniser, [41](#page-44-3)

Lecteur Windows Media [41](#page-44-4)

#### mémo [voir texte ou mémo vocal](#page-60-6)

mémo vocal écouter, [50](#page-53-3) enregistrer, [49](#page-52-1)

message SOS [47](#page-50-1)

#### messages

envoyer un e-mail, [28](#page-31-1) envoyer un MMS, [27](#page-30-3) envoyer un SMS, [27](#page-30-4) lire un e-mail, [29](#page-32-0) lire un MMS, [29](#page-32-1) lire un SMS, [29](#page-32-2)

#### minuteur

[voir outils, compte à rebours](#page-60-7)

#### **MMS**

[voir messages](#page-30-5)

#### modèles

insérer, [40](#page-43-0) MMS, [40](#page-43-1) SMS, [40](#page-43-2)

#### navigateur WAP

accéder à page d'accueil, [34](#page-37-3) enregist[rer dans les](#page-37-4)  favoris, 34

#### outils

alarme, [55](#page-58-2) calculatrice, [56](#page-59-6) calendrier, [58](#page-61-2) chronomètre, [57](#page-60-8) compte à rebours, [57](#page-60-7) convertisseur, [56](#page-59-5) éditeur d'images, [50](#page-53-1) tâche, [57](#page-60-9)

#### photos

prendre, [31](#page-34-0) visualiser, [31](#page-34-1)

profil Hors-ligne [23](#page-26-3) profil Silencieux [24](#page-27-2) raccourcis [26](#page-29-4)

#### radio FM

écouter, [32](#page-35-2) enregistrer des stations, [43](#page-46-1)

Samsung PC Studio [41](#page-44-5)

sonnerie [25](#page-28-1)

#### tâche [voir outils, tâche](#page-60-10)

#### texte

créer un mémo, [57](#page-60-11) créer une tâche, [57](#page-60-12) messages, [27](#page-30-6) saisir, [28](#page-31-2)

#### touches de raccourci [voir raccourcis](#page-29-4)

traçage du mobile [48](#page-51-1)

verrouiller le téléphone [26](#page-29-5)

vidéos enregistrer, [31](#page-34-2) visionner, [31](#page-34-3)

#### volume volume d'écoute, [27](#page-30-7) volume des touches, [24](#page-27-3)

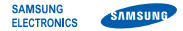

#### **Déclaration de conformité (R&TTE)**

*Nous,* **Samsung Electronics**

déclarons sous notre seule responsabilité que le produit

#### Téléphone mobile GSM : B2100

en relation avec cette déclaration est en conformité avec les normes suivantes et/ ou d'autres documents normatifs.

- Sécurité EN 60950- 1 : 2006 +A11:2009 EN 50332-1 : 2000
- CEM EN 301 489- 01 V1.6.1 (09-2005) EN 301 489- 07 V1.3.1 (11-2005) EN 301 489- 17 V2.1.1 (05-2009)
- DAS EN 50360 : 2001 EN 62209-1 : 2006
- RADIO EN 301 511 V9.0.2 (03-2003) EN 300 328 V1.7.1 (10-2006)

Ce téléphone a été testé et s'est avéré conforme aux normes relatives à l'émission de fréquences radio. En outre, nous déclarons que cet appareil répond à la directive 1999/5/EC.

La procédure de déclaration de conformité, définie dans l'article 10, puis reprise à l'alinéa [IV] de la directive 1999/5/EC a été conduite sous contrôle de l'organisme suivant :

BABT, Forsyth House, Churchfield Road, Walton-on-Thames, Surrey, KT12 2TD, UK\* Numéro d'identification : 0168

**CE0168** 

Documentation technique détenue par : Samsung Electronics QA Lab.

disponible sur simple demande. *(Représentant pour l'union européenne)*

Samsung Electronics Euro QA Lab. Blackbushe Business Park, Saxony Way, Yateley, Hampshire, GU46 6GG, UK\*

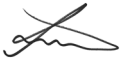

2010.11.11 Joong-Hoon Choi / Directeur Général

(lieu et date de parution) (nom et signature du responsable dûment habilité)

\* Cette adresse n'est pas celle du Centre de service de Samsung. Pour obtenir celle-ci, consultez la carte de la garantie ou contactez le revendeur de votre téléphone.

Selon le logiciel installé sur votre téléphone ou votre opérateur téléphonique, certaines descriptions de ce mode d'emploi peuvent ne pas correspondre fidèlement à votre téléphone.

# **SAMSUNG ELECTRONICS**

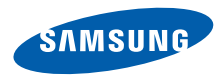

Une écoute au casque peut détériorer votre audition si le volume d'écoute est trop élevé. Veillez à régler le volume au niveau minimal permettant d'entendre la conversation ou la musique.

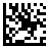

Printed in Korea Code No.: GH68-21474A French. 01/2012. Rev. 1.3

World Wide Web http://www.samsungmobile.com